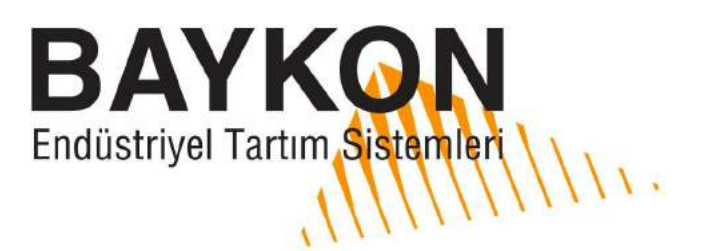

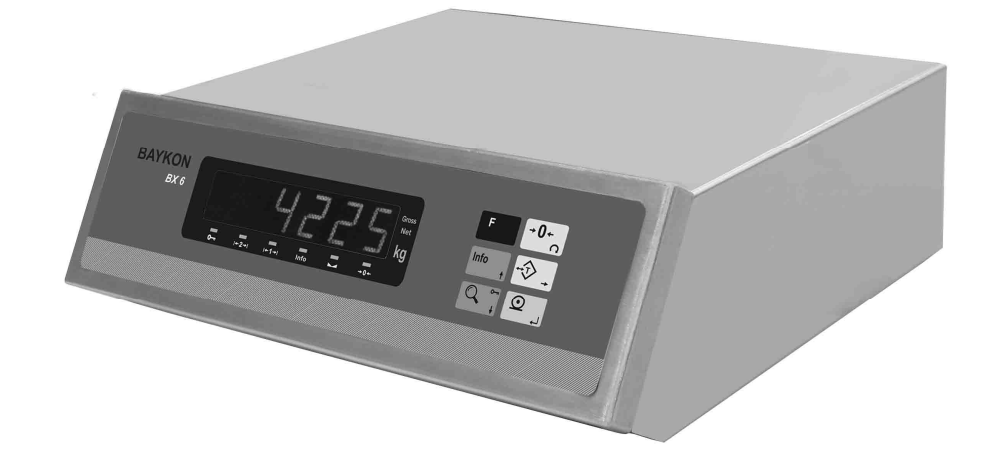

# **BX 6 AĞIRLIK TERMİNALİ KULLANIM EK KİTABI**

# **İÇİNDEKİLER:**

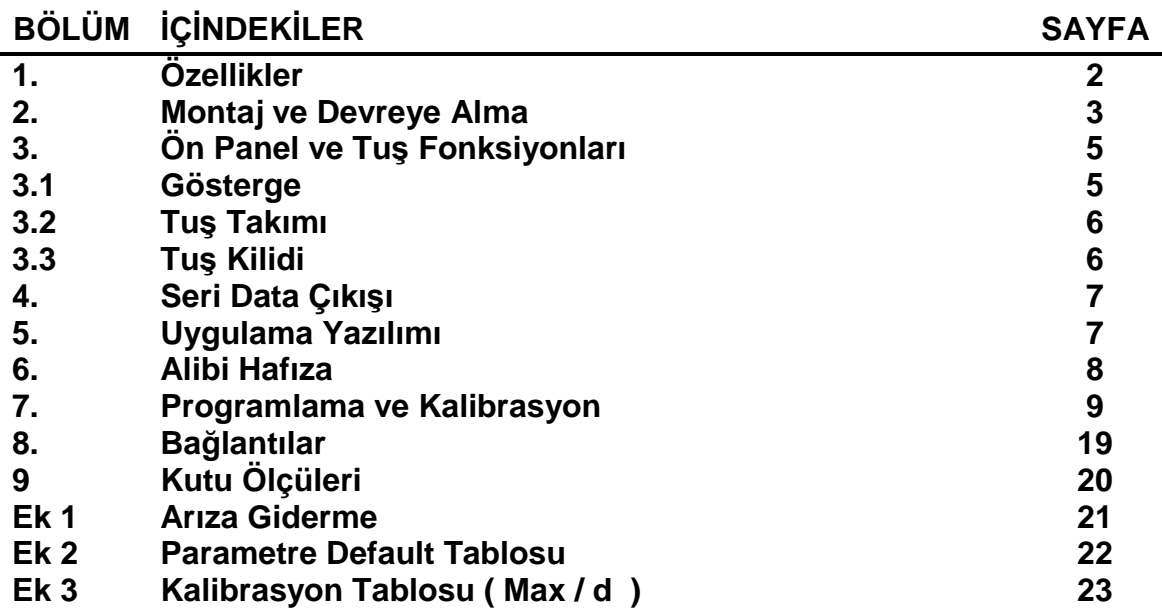

# **DİKKAT EDİLECEK HUSUSLAR**

- BU CİHAZA SADECE YETKİN KİŞİLERİN MÜDAHALE ETMESİNİ SAĞLAYINIZ.
- AĞIRLIK GÖSTERGESİNİN SAĞLIKLI ÇALIŞMASI İÇİN MUTLAK SURETTE TOPRAK BAĞLANTISI OLAN BİR TOPRAKLI PRİZDE ÇALIŞTIRINIZ.
- BX 6'YA ENERJİ VERMEDEN ÖNCE ŞEBEKE GERİLİMİNİ VE ÖZELLİKLE TOPRAK BAĞLANTINIZI KONTROL EDİNİZ.
- LOAD CELL BAĞLANTISINI YAPMADAN BX 6'YA ENERJİ VERMEYİNİZ.
- GÖSTERGE ÇALIŞIRKEN CİHAZA BAĞLI KABLOLARI VEYA İLGİLİ KONNEKTÖRLERİ TAKIP ÇIKARTMAYINIZ.
- BX 6 ENERJİ ALTINDAYKEN, KESİNLİKLE KAPAĞINI AÇMAYINIZ.

# **1. Özellikler**

BX 6 çeşitli endüstriyel tartım uygulamaları için ileri teknoloji ile donatılmış bir tartım terminalidir. Standart uygulama yazılımlarının yanı sıra müşteriye özel uygulama yazılımları da yüklenebilir. BX 6'nın standart uygulama yazılımları etiketleme ve taşıt kantarı yazılımlarıdır.

OIML R76 tavsiyesini ve EN45501 standardını sağlaması yanında 90/384AT Avrupa direktiflerine uygun olarak tasarlanmıştır.

# **1.1 Temel Özellikler**

- Tek kademeli yâda 2 kademeli ( Multirange ) çalışma,
- Taşıt kantarı ve etiketleme için standart yazılım
- Tuş ile dara alma,
- Otomatik olarak ve/veya tuş ile sıfırlama,
- Arttırılmış hassasiyette gösterim,
- Kararlı okumak için son derece güçlü adaptif dijital filtre,
- Tuş kilidi özelliği ile yetkisiz kişilerin cihazın kullanımını önleme fonksiyonu,
- 149.764 adede kadar ( Standart 70.000 ) tartım hafızalı Alibi bellek,
- Standart 1 adet seri port, 1 adet paralel port
- Proses uygulamaları için opsiyonel binary, RS232C, 20mA CL, RS485, Modbus RTU
- HOST bağlantı imkânı ( Opsiyon )

# **1.3 Teknik Özellikler**

• Hassasiyet

Giriş hassasiyeti : 0,4 µV/inc.(onaylı), 0,1 µV/inc (onaysız uygulamalarda) Gösterge hassasiyeti : 1 / 60.000 parçaya kadar

- İç sayma hassasiyeti : 1 / 8.000.000 parçaya kadar
- Load cell besleme voltajı: 5 volt DC
- Bağlanabilen en fazla load cell adedi : 6 adet 350ohm yada 16 adet 1000ohm ( minimum 58 ohm, en fazla 1200 ohm)
- Besleme gerilimi : 230 V / 50 Hz AC
- Güç sarfiyatı : 12 VA
- Çalışma sıcaklığı : -10°C ile +40°C arası, %85 yoğunlaşmayan nem.

# **2. Montaj ve Devreye Alma**

**UYARI:** Cihaza enerji vermeden önce bu kullanım el kitabını dikkatle okuyunuz ve aşağıda açıklanan yöntemi izleyerek tartı sisteminizi devreye alınız. Cihazın devreye alınmasında, servisinde eğitilmiş eleman kullanmaya dikkat ediniz. Eğitilmemiş kişilerin müdahalesi istenmeyen hasarlara neden olabilir.

# **2.1 Mekanik Montaj**

Sisteminizin önce mekanik montajını yapmanız gerekmektedir. Bu nedenle ilk olarak indikatörünüzün güvenli çalışacağı bir yer belirleyiniz. Cihazınızı kullanacağınız / monte edeceğiniz ortamın olduğunca temiz olmasına, cihazın mümkünse direk güneş ışını almayacak şekilde monte edilmesine, ortam ısısının -10ºC ile +40ºC arasında olmasına, ortamın en fazla %85 yoğunlaşmayan nem içermesine ve tüm kabloların mekanik zarar görmeyecek şekilde çekilmesine dikkat ediniz.

Operatör masasının tasarımında kutu ölçülerini dikkate alınız. Monitörü BX 6 üzerine de koyabilirsiniz.

# **2.2 Elektriksel Montaj**

BX 6 230 VAC 50 Hz ile çalışır. Kutunun arkasında yer alan terminal ile BX 6'nın topraklanması sisteminizin güvenilirliğini arttıracaktır.

BX 6'nın ana kartı üzerinde kalibrasyon için bir adet jumper vardır. Cihazınızın bu jumper'ı ile ilgili bir değişiklik yapmak için enerji vermeden önce cihazı açarak gerekli kontrol ve değişikliklerinizi yapınız.

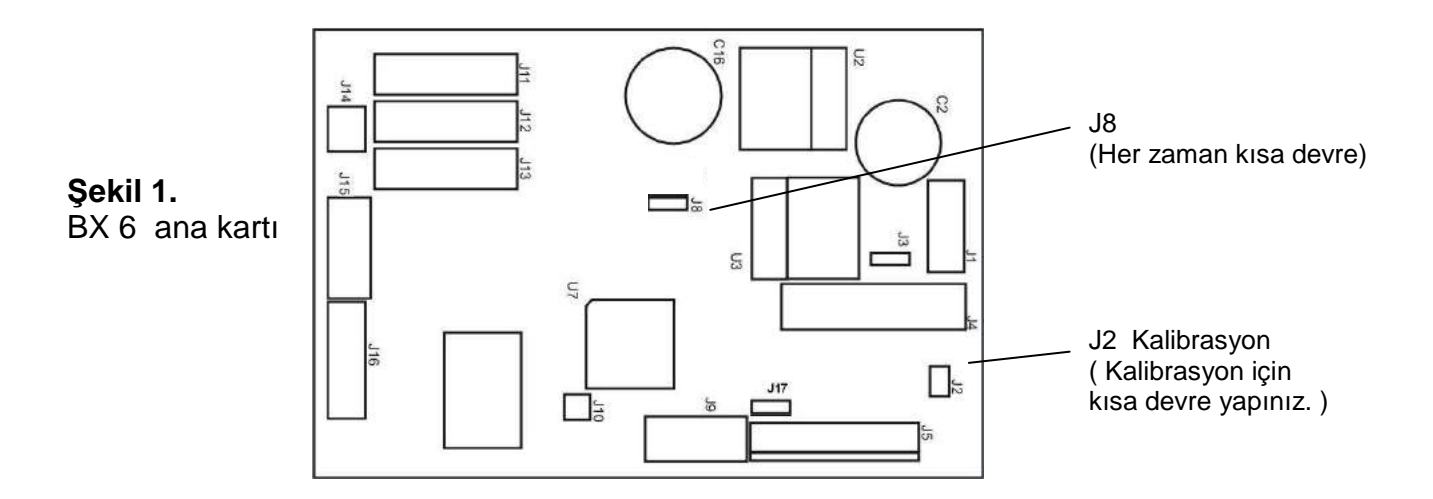

BX 6'yı cihazın arkasındaki topraklama vidası ile en az **6 mm<sup>2</sup>kesitli kablo** ile topraklayınız. Besleme devrenizdeki topraklamanın kalitesi, sisteminizin güvenliğinin yanı sıra terazinizin tartım doğruluğunu sağlayacaktır. Ortamınızdaki enerji koşulları kötü ise, tartı aletiniz için özel bir enerji hattı çekiniz ve özel topraklama yapınız.

Cihazınıza herhangi bir nedenle müdahale edecekseniz, enerjiyi kestikten sonra en az 30 saniye bekleyiniz ve ardından konnektörlere veya cihaz bağlantılarına müdahale ediniz.

# **2.3 Yük Hücresi Bağlantısı**

BX 6'nın zarar görmeden çalışması için enerji vermeden önce yük hücresi bağlantısının dikkatlice yapılması gerekmektedir. Bağlayacağınız yük hücrelerinin direnci (besleme uçları arasındaki direnç) 58 Ω'dan az olmamalıdır. BX 6'nın doğru çalışması için Sens uçlarının da bağlanması gerekmektedir. 4 iletkenli load cell kablosu ile bağlantı yapılması halinde aynı polariteli besleme ve sens uçları konnektör üzerinde kısa devre edilmelidir.

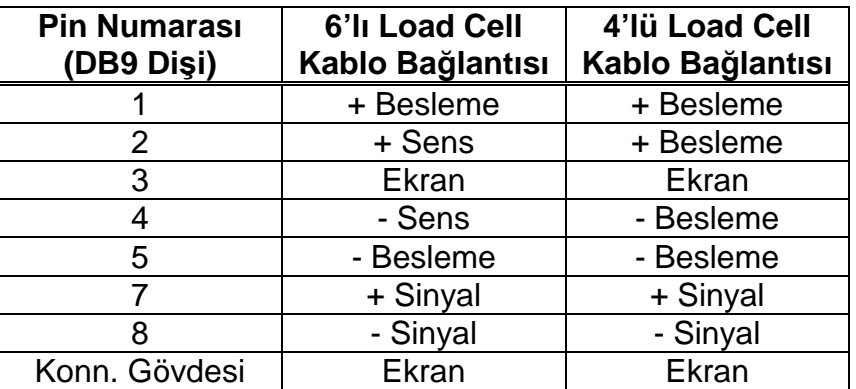

## **Paralel Port**

BX 6'nın yazıcı çıkışı, PC uyumlu 25 pin D-tipi dişi standart paralel port konnektörüdür. Kablo olarak standart yazıcı kabloları kullanılabilir.

# **2.5 RS232C Seri Data Çıkış Bağlantısı ( COM1 )**

BX 6'nın üzerindeki standart RS232C seri data ( COM1 ) konnektörüne aşağıdaki şekilde bağlantı yapılır.

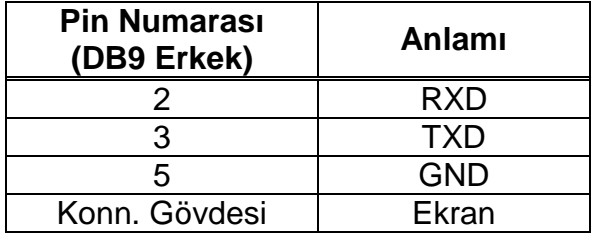

# **2.6 Monitör ve Klavye Bağlantısı**

Cihazın arkasındaki standart monitör (D-tipi, 15 pin, dişi ) ve PS/2 uyumlu klavye konnektörleri BX 6'ya monitör ve klavye bağlantısında kullanılırlar.

# **2.7 Kullanıma Sokma**

BX 6'nın yukarıda anlatılan montaj ve bağlantıları yapıldıktan sonra cihaza dikkatlice gerilim verilir. Ardından tartım sisteminin kalibrasyonu yapılır. Tartı cihazınızın performansını kontrol etmenizin ardından cihazınızı kullanıma sokabilirsiniz. Cihazınızda opsiyon kartları varsa, tartı aletinizi devreye aldıktan sonra enerji keserek opsiyon bağlantılarınızı ve ardından cihazın parametre ayarlarını yapınız. Gerekli bağlantı ve güvenlik kontrollerini yaptıktan sonra cihaza enerji veriniz. Uygulama yazılımı ile ilgili olarak yazılım kitapçığına bakınız.

# **3. Ön Panel ve Tuş Fonksiyonları**

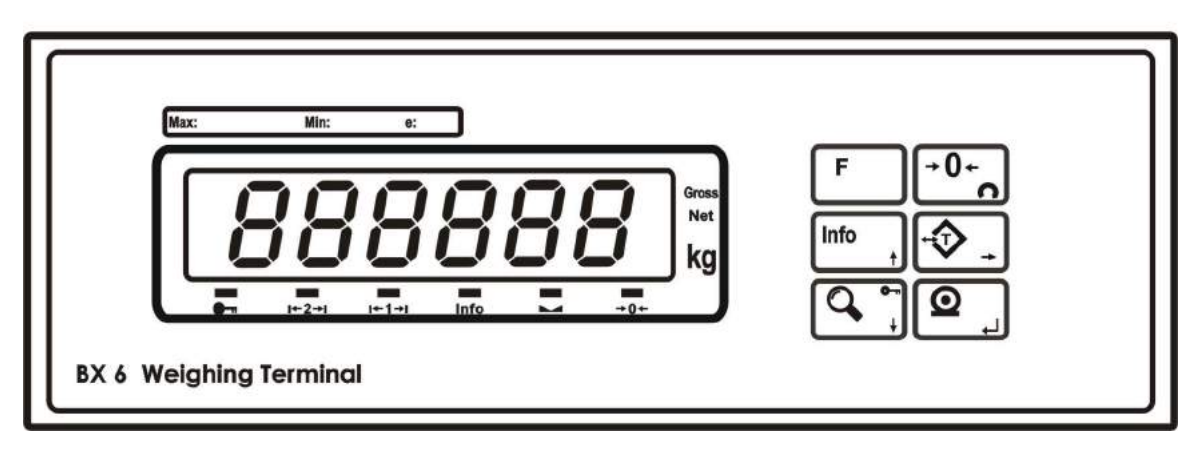

**Şekil 2.** BX 6 ön görünüşü

# **3.1 Gösterge**

BX 6 göstergesi 6 dijit LED göstergeden oluşmakta olup, göstergenin altında tartım fonksiyonları ile ilgili 6 adet LED bulunmaktadır. Göstergenin sağ tarafında ise kg gösterimi ile ağırlığın Brüt yâda Net tartım olduğunu gösteren LED'ler yer almaktadır.

Göstergenin altında yer alan ve tartım ile ilgili temel sembollerinin anlamları şu şekildedir:

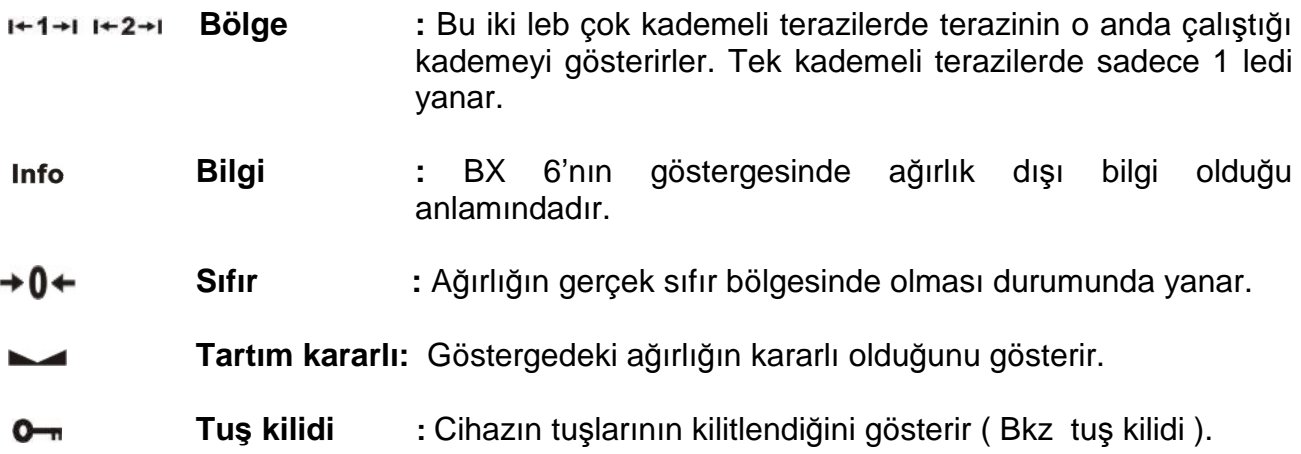

# **3.2 Tuş Takımı**

Cihazın ön yüzündeki tuşların anlamları:

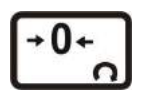

**Sıfırlama :** Terazi brüt çalışmada ve yüksüz durumda sıfır değerini göstermiyor ise bu tuşa basılarak gösterge sıfırlanır.

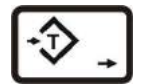

**Dara Alma :** Terazi üzerindeki yükün darasını almak için bu tuşa basılarak net çalışmaya geçilir. Tuşa bir kez daha basıldığında brüt çalışmaya dönülür.

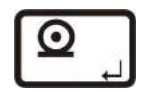

 **Yazdırma :** Bu tuşun anlamı cihaza yüklenen uygulama yazılımına göre değişir.

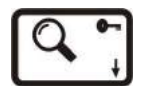

 **Arttırılmış Hassasiyet :** Bu tuşa basıldığında göstergedeki ağırlık değeri bir süre için daha hassas olarak gösterilir.

$$
\mathsf{Info} \qquad \qquad \mathsf{A}
$$

 **Bilgi :** Bu tuş hafızadaki Toplam bilgisini görmek amacı ile kullanılır. Bu bilgiyi görmek için Info tuşuna basılır.

Toplam akümülatörünün içeriğini temizlemek için, göstergede toplam bilgisi gösterilirken Sıfırlama tuşuna basılır ve göstergeye [All C ] mesajı çıkar. Bu durumda Enter tuşuna basarak silme işlemi yapılır. F tuşuna basarak silme işlemi iptal edilir.

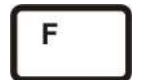

**Fonksiyon :** BX 6 üzerindeki diğer tuşlarla birlikte kullanıldığında bir anlam taşır.

# **3.3 Tuş Kilidi**

 BX 6, arzu edilirse yetkisiz kişilerin cihaza müdahalesini önlemek için tuş kilidi özelliğine sahiptir.

Ardı sıra önce " F " ve sonra " Tuş Kilidi " tuşuna basıldığında, cihaz tuşları kilitlenir yada mevcut tuş kilidi çözülür. BX 6 tuşlarının kilitli olduğu göstergedeki anahtar sembollü LED'in yanması ile anlaşılır.

# **4. Seri Data Çıkışı**

BX 6'nın biri bilgi işlem kartından diğeri ana karttan olmak üzere iki çeşit seri data çıkış olanağı vardır. PC kartından çıkan standart seri data çıkışı COM1'in çalışma şekli cihaza yüklenmiş olan uygulama yazılımına göre değişir. Ana karttan çıkan opsiyonel data çıkışı ise ana kart bilgilerinin aktarılmasında kullanılır.

Opsiyonel seri datanın hızı 1200, 2400, 4800, 9600, 19200, 38400, 57600; Data boyu ile parity 8 bit no parity, 7 bit even parity, 7 bit odd parity olarak seçilebilir. Start bit ve Stop bit birdir.

BX 6'nın opsiyonel seri portları çift yönlü haberleşmeye uygundur. BX 6'nın seri girişine ASCII modda P, Z, T, C harfleri uygulandığı taktirde ilgili tuşlara basılmış gibi davranır.

## **4.1 Sürekli Data Gönderme Şekli**

Opsiyonel seri kartın sürekli data şekli ve açıklamaları aşağıda gösterilmiştir.

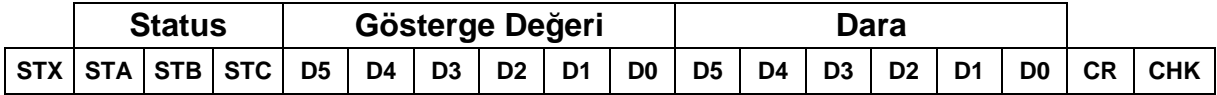

Sürekli data çıktısında status byte anlamları Ek 1'de görülebilir.

# **4.2 Host Mod**

BX 6'da biri bilgisayar kartından ( COM1 üzerinden ) uygulama yazılımı ile ilgili ve diğeri ana karttan opsiyonel seri kart üzerinden olmak üzere iki türlü host bağlantısı yapmak mümkündür. Ana kartın host bağlantı detayları Ek 2'de verilmiştir.

# **5. Uygulama Yazılımı**

BX 6'ı standart taşıt kantarı yada etiket basma yazılımlarından biri ile sipariş edilebilir. Bu yazılımlar dışında kullanıma özel yazılım geliştirmekte mümkündür. Bu konu ile ilgili olarak BAYKON' la temasa geçiniz.

Standart uygulama yazılımları ile ilgili bilgiler yazılım kitapçıklarında bulunabilir.

# **6. Alibi Hafıza**

BX 6'nın alibi hafızası aktif edildiği taktirde son yapılan 149.764'e kadar tartım sonucunu alibi hafızasında tutar. Dönmeli ( loop ) hafıza şeklinde saklanan bu bilgiler göstergeden izlenebilir veya Alibi konnektöründen yazdırılabilir.

Alibi hafızasındaki belli bir kayda ulaşmak için 802 nolu parametreye girilir. İstenen kayda ulaşılınca kayda ilişkin bilgiler göstergeden izlenebilir. İstendiği taktirde print tuşuna basılarak bu kayıt daha önceki 9 kayıtla birlikte yazdırılabilir. 803 nolu parametrede print tuşuna basılırsa tüm kayıtlar data çıkışından aktarılır. Aktarma işlemi F tuşuna basılarak sonlandırılır.

Boş olan alanlar ------ ile ; hatalı olan alanlar ise xxxxx şeklinde yazdırılır. Tartım sonuçları verilemeyen alibi numaraları için göstergede [ no rec ] mesajı gözükür.

Ana kart değiştirildiğinde yada yeni alibi kart takılıp enerji verildiğinde, 41 yada 42 nolu hatalar gözlenir. Bu hataları yok etmek için kalibrasyon jumper'ı takılı iken " Enter " tuşuna basılarak alibi hafıza kartı kullanıma sokulur, aksi takdirde BX 6'dan data çıkışı alınamaz ( Hata 43 gözükür ).

804 nolu parametre ile de alibi kartına ilişkin bilgiler yazdırılabilir. Bu bilgiler:

- SN : Alibi kart pin kodu,
- SA : Kullanılan indikatörle alibi kartına yapılan ilk kayıt no,
- LA : Bu indikatörle yapılacak bir sonraki tartıma ait alibi kayıt no,
- CN : Kalibrasyon sayacı,
- CS : Check sum kontrol,
- AS : Alibi hafıza kapasitesidir.

Cihazın içinde yer alan alibi konnektörü (D tipi, 9 pin, erkek ) alibi kayıtlarının yazdırılmasında kullanılır. Bu konnektörün pin yapısı şu şekildedir.

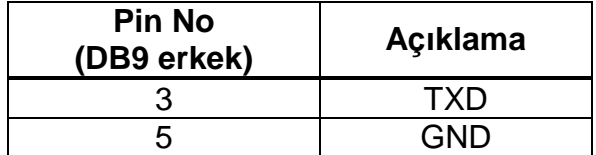

Alibi konnektörünün seri data hızı 9600; data yapısı 1 start bit, 8 bit data, 1stop bit parity yoktur.

# **7. Programlama ve Kalibrasyon**

Bu bölümde BX 6 cihazının uygulamanıza göre nasıl programlanacağı ve terazinizin kalibrasyonu açıklanmaktadır. Cihaz tuşlarının sağ alt tarafındaki semboller tuşların programlama esnasındaki fonksiyonlarını göstermektedir. Tuşların buradaki temel anlamları aşağıdaki tabloda özetlenmiştir

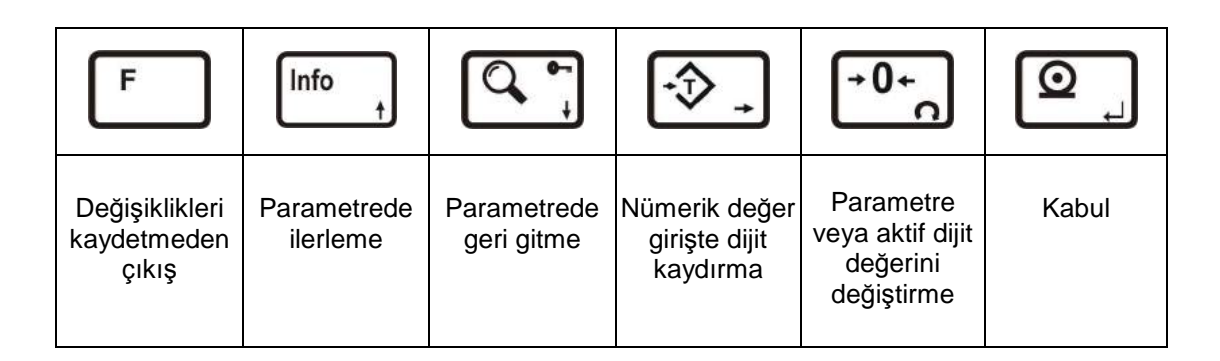

# **7.1 Programlama ve Kalibrasyon Menüsüne Giriş**

Programlama ve kalibrasyon menüsüne girmek için önce F tuşuna, ardından Info tuşuna basınız. Göstergede sırasıyla [FunC ] ve [PASSWr] mesajı çıkacaktır. Servis şifresi (sırasıyla →0 ← ve Info) yada operatör şifresi ( T ) girilerek Enter tuşu ile programlamaya girilir. Servis şifresi ile girilebilen parametrelere ulaşmak için cihazın kalibrasyon jumper'ının takılmış olması gerekmektedir ( Bkz bölüm 2.2 ). Şifrenin girilmemesi yada yanlış girilmesi halinde tartım moduna dönülür. Operatör şifresi ile sadece kullanımla ilgili olan parametrelerde değişiklik yapılabilir. Servis modu ile değiştirilebilen parametreler bir sonraki sayfadaki akış şemasında grileştirilerek; kalibrasyon jumperı gerektirenler ise üst sağ köşelerindeki siyah kare ile belirtilmişlerdir.

Programlama ve Kalibrasyon menüsü [X-- ]şeklinde gösterilen ana bloklar ve alt bloklardan oluşmuştur. ↑ ve ↓ tuşlarına basarak bir sonraki yada bir önceki ana bloğa ulaşılabilir. Girmek istenilen ana blok seçildikten sonra Enter tuşuna basıldığında, o ana blok içindeki ilk alt bloğa ulaşılır ve göstergede [X0- ] mesajı çıkar. ↑ ve ↓ tuşlarına basarak, istediğiniz alt bloğa ulaşabilir ve Enter tuşuna basarak seçtiğiniz alt blok içindeki ilk parametreye girebilirsiniz. Göstergede seçilen alt bloğun ilk parametresini belirten [XY0 ] mesajı çıkar. Benzer şekilde ↑ ve ↓ tuşlarına basarak bir sonraki yada bir .<br>önceki parametreye ulaşabilirsiniz. Parametre değerlerini değiştirmek için →0← tuşunu kullanınız. Nümerik bir değer girmek için T tuşu ile değiştireceğiniz dijiti seçiniz ve →0← tuşu ile bu dijitin değerini değiştiriniz.

# **7.2 Programlama ve Kalibrasyon Menüsünden Çıkış**

Programlama ve Kalibrasyon menüsü içinde herhangi bir aşamada iken F tuşuna basıldığında, içinde bulunulan noktadan ( parametre yada alt blok ) bir üst bloğa ulaşılır. Ana bloklardan birindeyken F tuşuna basıldığında ise göstergeye [SAvE ] mesajı gelir. Programlama menüsünde yapılan değişikleri hafızaya kaydetmek için Enter tuşuna, yapılan değişiklikleri cihazın enerjisi kesilene kadar saklamak için " Dara " tuşuna veya yapılan değişiklikleri dikkate almamak için F tuşuna basılır. Bu üç durumda da göstergede kısa bir süre [WAıt ] mesajı çıkar ve BX 6 tartım menüsüne döner.

Özellikle yasal metrolojik kullanımlarda ayar sonrasında cihazın enerjisini keserek kalibrasyon jumper'ını çıkartmayı unutmayınız.

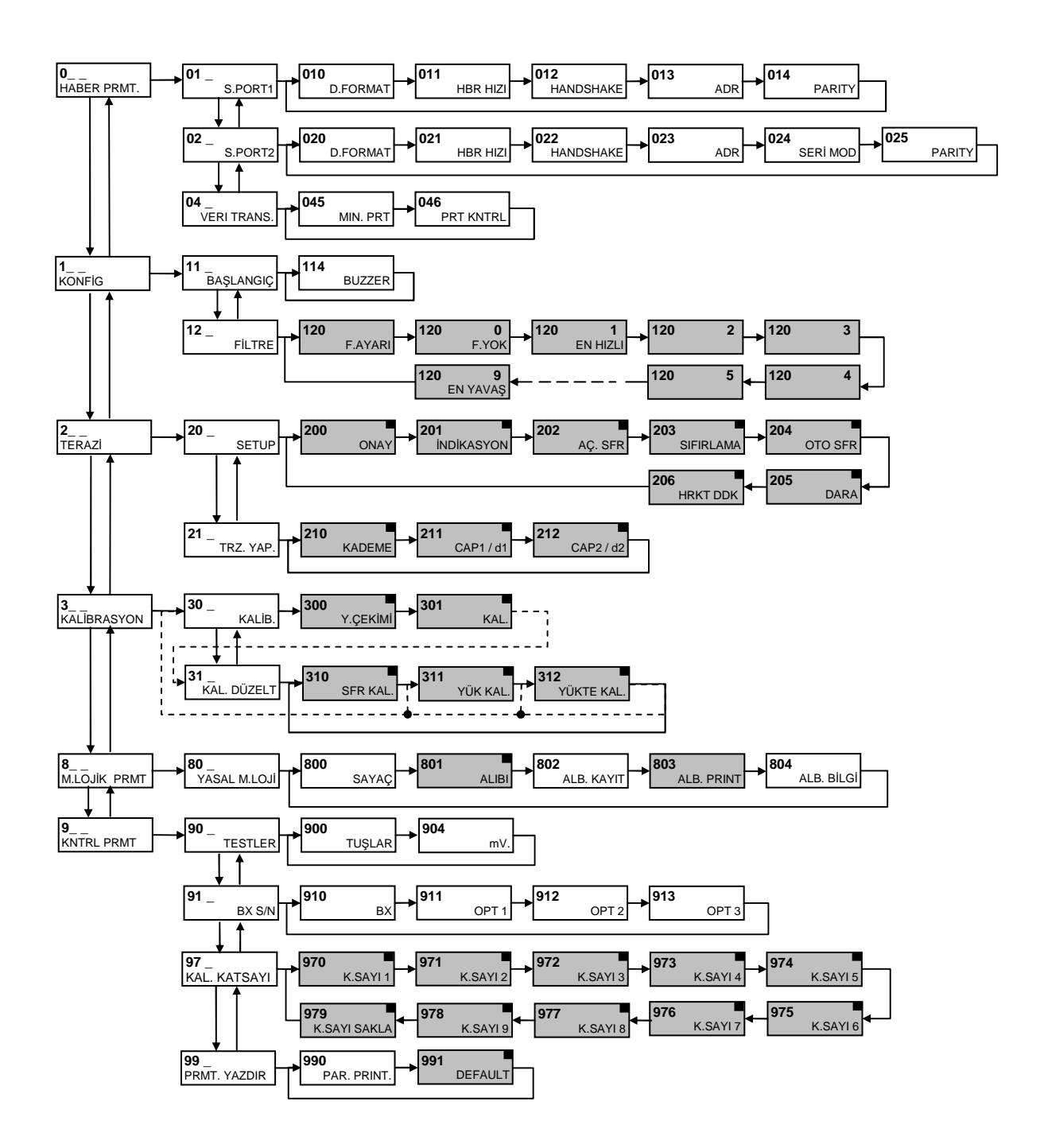

Operatör veya Servis şifresi ile değişiklik yapılabilir

Г

Sadece Servis şifresi ile değişiklik yapılabilir

Servis şifresi ile beraber Kalibrasyon Jumper'ının takılı olduğu durum da değişiklik yapılabilir.

×

# **7.3 Programlama Parametreleri**

## **[0--] Haberleşme Parametreleri Bloğu**

Bu bölümde BX 6 cihazının opsiyonel seri port haberleşmesi ile ilgili parametrelere ulaşılır. Sürekli data çıkışı dışındaki formatlar sadece bir çıkışta kullanılabilir.

### **[01-] Seri Port-1 Parametreleri**

Bu bölümde BX 6 cihazının opsiyonel Seri port-1 ile ilgili parametreleri girilir.

#### **[010 X ] Format**

- 0 : Seri porttan data gönderilmez.
- 1 : Seri porttan sürekli data gönderilir.
- 2 : Kullanılmamaktadır.
- 3 : Host, cihazı bilgisayar destekli programlamak / kullanmak için kullanılır.

#### **[011 X] Haberleşme Hızı**

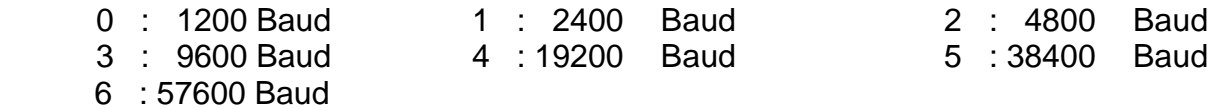

#### **[012 X] Handshake**

- 0 : Akış denetimi yok 1 : Xon/Xoff olarak çalışır 2 : Donanım olarak çalışır.
- **Uyarı:** Akış denetiminin donanım olarak seçilmesi halinde, Seri port-2 RS232C olarak kullanılamaz.

#### **[013 XX] Adres**

 Bu parametre ile cihazın seri çıkışı için adres tanımlanabilir. Adres olarak 1 ile 99 arası bir sayı girilebilir. Bu parametreye 0 girilmesi halinde cihaz adressiz olarak çalışır.

#### **[014 X] Data boyu ve Parity**

0 : 8 bit, no parity 1 : 7 bit, odd parity 2 : 7 bit, even parity

#### **[02-] Seri Port-2 Parametreleri**

Bu bölümde BX 6 cihazının opsiyonel Seri port-2 ile ilgili parametreleri girilir.

#### **[020 X ] Format**

- 0 : Seri porttan data gönderilmez.
- 1 : Seri porttan data sürekli olarak gönderilir.
- 2 : Kullanılmamaktadır.
- 3 : Host, cihazı bilgisayar destekli programlamak / kullanmak için kullanılır.
- 4 : Modbus RTU

**Uyarı:** Modbus RTU seçilmesi durumunda parametre 025 = 0 seçilmelidir.

#### **[021 X] Haberleşme Hızı**

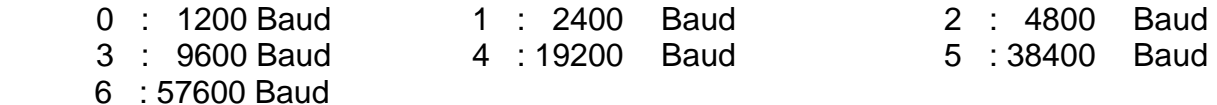

#### **[022 X] Handshake**

0 : Akış denetimi yok 1 : Akış denetimi Xon/Xoff olarak çalışır.

#### **[023 XX] Adres**

 Bu parametre ile cihazın seri çıkışı için adres tanımlanabilir. Adres olarak 1 ile 99 arası bir sayı girilebilir. Bu parametreye 0 girilmesi halinde cihaz adressiz olarak çalışır.

#### **[024 X] Seri Mod**

- 0 : Seri port-2 çıkışı RS232C olarak çalışır ( par. 012 ≠ 2 olmalı ) .
- 1 : Seri port-2 çıkışı RS485 olarak çalışır.
- 2 : Seri port-2 çıkışı 20 mA CL ASCII olarak çalışır.

#### **[025 X] Data boyu ve Parity**

0 : 8 bit, no parity 1 : 7 bit, odd parity 2 : 7 bit, even parity

### **[04-] Veri transferi**

Bu bölümde cihazın içindeki iki kartın haberleşmesi ile ilgili parametreler girilir.

#### **[045 ] Minimum Print**

**[ XXXXXX]** Bu parametreye girilen değerden küçük ağırlıklarda data çıkışı yazıcıya gönderilmez.

#### **[046 X] Yazdırma Kontrolü**

- 0 : Yazdırma tuş yada uygulama yazılımı tarafından yapılır.
- 1 : Yazdırma otomatik olarak yapılır.
- 2 : Her yükte sadece 1 kez yazdırma yapılır.

**Açıklama:** Bu parametre uygulama yazılımı ile çalışabilecek şekilde seçilmelidir. parametrenin Otomatik seçilmesi durumunda, ağırlık değeri minimum print değerini geçen kararlı tartımlarda yazdırma otomatik olarak gerçekleşir. Yazdırmanın tekrar olabilmesi için ağırlık değerinin Min. Print değerinin altına inmesi gerekir. 1 kez yazdırma özelliği seçilirse, print tuşu ile yazdırma yapıldıktan sonra tekrar yazdırma yapılabilmesi için ağırlığın en az bir kez değişmesi gerekir.

### **[1--] Konfigürasyon Parametreleri Bloğu**

Bu bölümde BX 6 cihazının uygulamanıza uygun olarak ayarlanması ile ilgili parametre değerleri girilir.

### **[11-] Başlangıç Parametreleri**

#### **[114 X] Buzzer**

- 0 : Buzzer calismaz.
- 1 : Buzzer tuşlara basıldığında ve hata mesajlarında çalışır.

## **[12-] Filtre Parametreleri**

Bu bölümde BX 6 cihazının çalışma koşullarına göre uygun filtre değerleri girilir. BX serisinin önemli avantajlarından biri de filtre seçimi esnasında filtre davranışının göstergeden izlenebilmesi ve böylece en uygun filtrenin programlama içinde denenerek seçilebilmesidir.

### **[120 X ] Filtre**

0 'dan 9 'a kadar filtre değeri seçilebilir. Normal tartım uygulamalarında önerilen filtre değeri en az 7 'dir. Filtre parametresine girildiğinde göstergede [120 X] değeri var iken Enter tuşuna basıldığında, seçilen filtre değeri için ağırlık değişimi göstergeden izlenebilir.  $\uparrow$  ve  $\downarrow$  tuşlarına basarak filtre değeri artırıp azaltılabilir ve her yeni filtre değeri için ağırlık değişimi göstergeden izlenebilir. Filtre seçiminin ardından F tuşu ile bir sonraki adıma geçilir.

## **[2--] Terazi Parametreleri Bloğu**

### **[20-] Set Up Parametreleri**

Bu bölümde tartım işlemi ile ilgili parametreler girilir.

#### **[200 X] Onay**

 $0 =$  Onaysiz  $1 =$  Onayli

#### **[201 X] Arttırılmış İndikasyon**

 $0 = T$ us ile  $1 = S$ ürekli olarak

#### **[202 X] Açılışta Otomatik Sıfırlama**

Terazideki ağırlık, cihaz açıldığında tam kapasitenin bu parametre ile seçilen bölgesinin içinde ise, ağırlık değeri otomatik olarak sıfırlanır. Ağırlık değerinin verilen sınırlar dışında olması halinde cihaz [ E E E ] hata mesajını verir. F tuşu ile sıfırlama işlemi yapılmaksızın tartım menüsüne dönülür.

 $0 = Y \circ k$   $1 = \pm\%2$   $2 = \pm\%10$ 

#### **[203 X] Tuş ile Sıfırlama**

0 = Sifirlama yok  $1 = \pm\%2$   $2 = \pm\%20$ 

#### **[204 X] Otomatik Sıfır Takibi**

Brüt modda, mutlak sıfır değerindeki ağırlık değişimleri belirtilen sınırlar içinde ise gösterge sıfırlanır.

 $0 = Y \times 3 = \pm 3e$ <br> $1 = \pm 0.5e$ <br> $2 = \pm 1e$ <br> $3 = \pm 3e$ 

**[205 X] Dara** 

 $0 = Y \circ k$  1 = Var

#### **[206 X] Hareket Dedektörü**

Tartımın kararlı kabul edilebileceği değişim bandını belirler.

 $0 = \pm 0.3e$  1 =  $\pm 0.5e$  2 =  $\pm 1e$  3 =  $\pm 2e$  4 = Yok

# **[21-] Terazi Yapılandırma Parametreleri**

Bu bölümde terazinin kapasite ve taksimat seçimi yapılır.

#### **[210 X] Kademe**

Burada yapılan seçime göre kapasite ve taksimat parametreleri değişiklik gösterir.

 $0 =$ Tek kademeli 1 = İki kademeli

Enter tuşuna basılarak bir sonraki parametreye geçilir. Takip eden işlemler bu parametrenin seçimine göre değişir.

#### **Tek kademeli çalışmanın seçilmesi halinde ;**

#### **[212 ] Kapasite**

Bu parametreye girmek için Dara tuşuna basılır.

### **[CAP ]**

#### **[ XXXXXX ]**

Tartı aletinin kapasite değeri dara ve sıfırlama tuşları ile girilir ve Enter tuşuna basılır.

# **[d ]**

**[ XXXXXX ]** 

Taksimat değeri sıfırlama tuşu ile seçilir ve Enter tuşuna basılır.

#### **İki kademeli çalışmanın seçilmesi halinde ;**

#### **[211 ] 1. Kapasite**

Bu parametreye girmek için Dara tuşuna basılır.

### **[CAP1 ]**

#### **[ XXXXXX ]**

İki kademeli çalışma için birinci kapasite değeri Dara ve Sıfırlama tuşları ile girilir ve Enter tuşuna basılır.

### **[d1 ]**

#### **[ XXXXXX ]**

Birinci taksimat değeri sıfırlama tuşu ile seçilir ve Enter tuşuna basılır.

#### **[212 ] 2. Kapasite**

Bu parametreye girmek için Dara tuşuna basılır.

### **[CAP2 ]**

#### **[ XXXXXX ]**

İki kademeli çalışma için ikinci kapasite değeri Dara ve Sıfırlama tuşları ile girilir ve Enter tuşuna basılır.

#### **[d2 ]**

**[ XXXXXX ]** 

İkinci taksimat değeri sıfırlama tuşu ile seçilir ve Enter tuşuna basılır.

## **[3--] Kalibrasyon Parametreleri Bloğu**

Bu bölümde terazinin kalibrasyonu yapılır.

### **[30-] Kalibrasyon Parametreleri**

#### **[300 ] Yer Çekimi Ayarı**

**Dikkat:** Yerçekimi ivmesi düzeltmesi yapılarak do*ğ*rulaması iki a*ş*amalı gerçekle*ş*tirilecek olan tartı aletlerinde kullanılması gereken bir parametredir ( Yasal metrolojik uygulama). Bunun dı*ş*ındaki uygulamalarda bu parametre de*ğ*eri ile oynamayınız.

Bu parametreye kalibrasyon öncesi yerçekimi ivme değeri girilmesi ( noktadan sonraki altı dijit olarak, örn. 9.798564 için 798564 ) halinde , bu değer terazi kalibrasyonunun ilk aşamasının yapıldığı referans yerçekimi ivmesi olarak kabul edilir. Kalibrasyon sonrası bu parametre sıfırlanır. Bu değerin sıfır görülmesi, tartı aletine kalibrasyon sonrası yer çekimi ayarı yapılmadığı anlamındadır.

Doğrulamanın ikinci aşamasında, bu parametreye ulaşılarak terazinin kullanılacağı yere ait yerçekimi ivmesi değeri ( noktadan sonraki altı dijit olarak, örn. 9.800065 için 800065 ) girilir. Kalibrasyona ( par. 301 ) girilmeden programlamadan çıkılarak yapılan değişiklik hafızaya kaydedilir.

#### **[301 ] Kalibrasyon**

Enter tuşuna basılarak BX 6'nın kalibrasyonuna girilir. Göstergede [ZEro.CA] mesajı gözükünce terazi kefesi boşaltılır ve Enter tuşuna basılır. Sıfır ayarı esnasında göstergede [WAıt ] mesajı gözükür. Bu süreçte tartı aleti üzerinde bir yük olmamalı ve tartı aletinin kararlı olması sağlanmalıdır. Yaklaşık 10 sn kadar sonra, göstergede [LoAd ] ve ardından [ XXXXXX ] yazıları gözükür. Bu sayı kazanç kalibrasyonu için koyulması gereken yük değeridir. Göstergede gösterilen değerden farklı bir kalibrasyon ağırlığı kullanılıyorsa, koyulan kalibrasyon ağırlığı Dara ve Sıfır tuşları yardımı ile girilir ve ağırlık terazi üzerine koyularak Enter tuşuna basılır. Sıfır kalibrasyonunda olduğu gibi burada da [WAıt ] mesajı gözükerek 10 saniye kadar kazanç kalibrasyonu yapılır ve sonunda göstergede [SAvE ]yazısı belirir.

Yapılan kalibrasyon işlemi Enter tuşuna basılarak hafızaya yüklenir. Kalibrasyon işlemini saklamadan çıkmak için F tuşuna basılır.

#### **[31-] Kalibrasyon Düzeltme Parametreleri**

Bu bölümde sadece sıfır yada kazanç ayarları yapılabilir. Böylece tüm kalibrasyon sürecini tekrarlamaya gerek kalmaz.

#### **[310 ] Sıfır Kalibrasyonu**

Bu parametrede sadece sıfır ayarını yenilemek içindir. Bunun için Enter tuşuna basılarak parametre içine girilir. Göstergede [ZEro.CA] mesajı gözükünce terazi kefesi boşaltılır ve Enter tuşuna basılır. Sıfır ayarı esnasında göstergede [WAıt ] mesajı gözükür. Bu süreçte tartı aleti üzerinde bir yük olmamalı ve tartı aletinin kararlı olması sağlanmalıdır. Ölçme sonrası göstergede [SAvE ] yazısı belirir.

Yapılan sıfır ayarı Enter tuşuna basılarak hafızaya yüklenir yada sıfır ayar işlemini saklamadan çıkmak için F tuşuna basılır.

#### **[311 ] Kazanç Kalibrasyon Ayarı**

Bu parametre ile cihazın kazanç ayarı yenilenir. Enter tuşuna basılması ile göstergede [ XXXXXX ] yazıları belirir. Bu sayı kazanç kalibrasyonu için koyulması gereken yük değeridir. Göstergede gösterilen değerden farklı bir kalibrasyon ağırlığı kullanılıyorsa, koyulan kalibrasyon ağırlığı Dara ve Sıfır tuşları yardımıyla istenen ağırlık değeri girilir ve ağırlık terazi üzerine koyularak Enter tuşuna basılır. Sıfır kalibrasyonunda olduğu gibi burada da 10 saniye kadar kazanç kalibrasyonu yapılır ve sonunda göstergede [SAvE ] yazısı belirir.

Yapılan kazanç ayarı Enter tuşuna basılarak hafızaya yüklenir. Kalibrasyon işlemini saklamadan çıkmak için F tuşuna basılır.

#### **[312 ] Yükte Kazanç Kalibrasyon Ayarı**

Bu adımda yük altındaki bir tartı aletinin mevcut yükünü kaldırmadan ve sadece kalibrasyon için gerekli ağırlığın yüklenmesiyle yapılan kazanç ayarıdır. Bu parametre özellikle boş olmayan tankların kazanç kalibrasyonunda kolaylık sağlar. Bu parametreye girerken, cihaz önce mevcut durumu tespit edeceğinden tartı aletine dokunulmamalı ve kalibrasyon ağırlığı ilave edilmemiş olmalıdır.

Bu parametrede Enter tuşuna basılınca göstergede [P.ZEro ] yazısı belirir. Bu, BX 6'nın tartı aletinin mevcut durumunu tespit etme aşamasıdır. Geçici Sıfır ayarı anlamındaki bu aşama için hazır olununca Enter tuşuna basılır. [Waıt] mesajı süresince tartı aleti üzerinde ilave bir yük olmamalı ve tartı aletinin kararlı olması sağlanmalıdır. Mevcut durumu tespit eden cihaz kazanç kalibrasyonuna geçer. Göstergede kısa bir süre için [LoAd ] yazısı ve ardından kalibrasyon için ilave edilmesi gereken yük değeri olan [ XXXXXX ] gözükür. Gerekiyorsa koyulacak kalibrasyon ağırlığı Dara ve Sıfır tuşları ile girilir, ilave yük terazi üzerine koyulur ve ardından Enter tuşuna basılır. 10 saniye kadar süren kazanç kalibrasyon ayarını tamamlayan BX 6 göstergesinde [SAvE ] mesajı belirir.

Yapılan kazanç ayarı Enter tuşuna basılarak hafızaya yüklenir. Kalibrasyon işlemini saklamadan çıkmak için F tuşuna basılır.

## **[8--] Metrolojik Veri Parametreleri Bloğu**

Bu bölümde metroloji ile ilgili parametreler girilir.

### **[80-] Yasal Metroloji Parametreleri**

Bu parametre bloğunda ilerlemek için  $\uparrow$  ve  $\downarrow$  tuşları kullanılır. Enter tuşunu parametre açıklamalarına uygun olarak kullanınız.

#### **[800] Sayaç**

BX 6 tartı cihazında yapılan kalibrasyon sayısını gösterir. Bu parametre, yasal metrolojiyi ilgilendiren parametrelerden birine girilmesi halinde işlem saklansın yada saklanmasın, otomatik bir artar ve değiştirilemez. Sayı 999999'ya ulaşınca cihaz kalibre edilemez.

#### **[801] Alibi Bellek**

 $0 =$  Kullanılmıyor  $1 =$  Kullanılıyor

#### **[802] İstenen Kayda Erişim**

Dara ve Sıfır tuşlarıyla alibi bellek içinde istenilen kayda ulaşabilirsiniz. Herhangi bir alibi kayıt display edilirken print tuşuna basılırsa , bu kayıt kendisinden önceki dokuz kayıt ile birlikte alibi konnektöründen yazdırılır.

#### **[803] Tüm Alibi Belleği Yazdır**

Print tuşuna basılarak Alibi bellek içindeki bilgiler alibi konnektoründen aktarılır. F tuşu ile yazdırma durdurulabilir.

#### **[804] Alibi Bilgileri**

Bu parametreye girilmesi halinde Alibi kart ve kayıtlarla ilgili bazı temel bilgiler alibi konnektöründen yazdırılır.

### **[9--] Kontrol Parametreleri Bloğu**

Bu bölümde BX 6 cihazının kontrolü ve test işlemleri yapılır.

### **[90-] Test Parametreleri**

#### **[900 ] Tuş Takımı Testi**

Bu adımda BX 6 tuşlarına basıldığında her tuşun ASCII karşılığı göstergeye gelir. Böylece, her tuşun fonksiyonel olduğu test edilir. ↑ tuşuna basılarak bir sonraki adıma geçilir.

#### **[904 ] mV Gösterimi**

Enter tuşuna basıldığında yük hücresi milivolt değeri göstergeye gelir. Bu değer test / serviste bilgi vermek amaçlı kalibre edilmemiş yaklaşık bir değerdir.

## **[91-] Seri Numara Parametreleri**

#### **[910] BX Seri No**

Enter tuşuna basıldığında BX 6 seri numarası göstergeye gelir.

#### **[911] BX Opsiyon 1 Seri No**

Enter tuşuna basıldığında opsiyon 1 seri numarası göstergeye gelir.

#### **[912] BX Opsiyon 2 Seri No**

Enter tuşuna basıldığında opsiyon 2 seri numarası göstergeye gelir.

#### **[913] BX Opsiyon 3 Seri No**

Enter tuşuna basıldığında opsiyon 3 seri numarası göstergeye gelir.

### **[97-] Kalibrasyon Katsayı Parametreleri**

Bu bölümdeki parametreler BX 6'nın kalibrasyonu ile ilgili katsayılardır. Bu değerler kalibrasyon sonrası saklandığından, BX 6 kalibrasyonu ile ilgili herhangi bir sorun ile karşılaşılması durumunda kullanılabilirler. Gerektiğinde, bu parametrelerin tekrar girilmesiyle, kalibrasyona gerek kalmadan cihaz kalibrasyonu yenilenebilir.

### **[99-] Parametrelerin Yazdırılması**

#### **[990] Tüm Parametreler**

Eğer cihaza girilen tüm parametre değerlerinin bir yazıcıya yazdırılarak saklanması istenirse, Print tuşu ile tüm parametre bilgileri alibi konnektöründen yazdırılır.

#### **[991] Default parametrelerin Yüklenmesi**

Enter tuşuna basıldığında [ Ld dEf ] mesajı görülür. T tuşuna basılarak cihaza fabrika ilk çıkış default parametreleri yüklenebilir veya F tuşuna basarak bu parametreden çıkılabilir.

# **8. Bağlantılar**

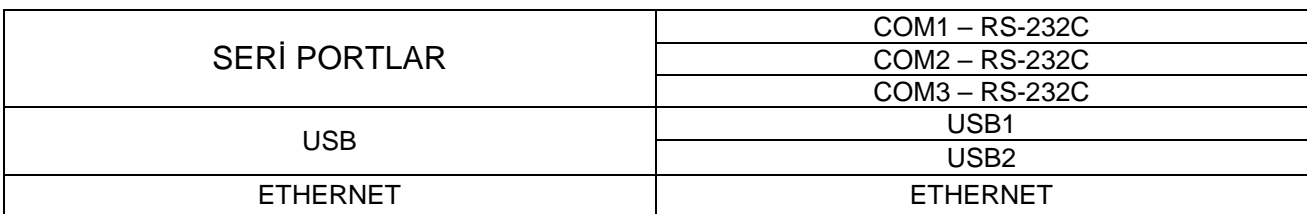

# **Ethernet**

BX 6 içindeki PC kartı ile haberleşen Ethernet opsiyonunu bağlantı şekli aşağıdaki gibidir :

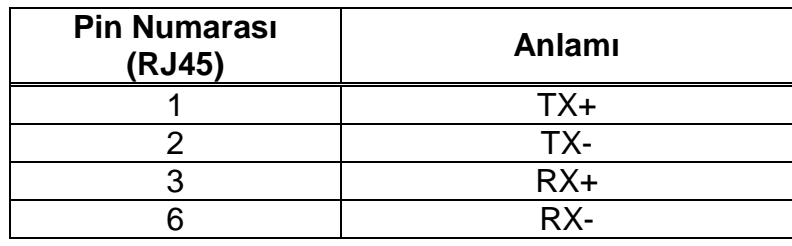

**9. Kutu Ölçüleri** 

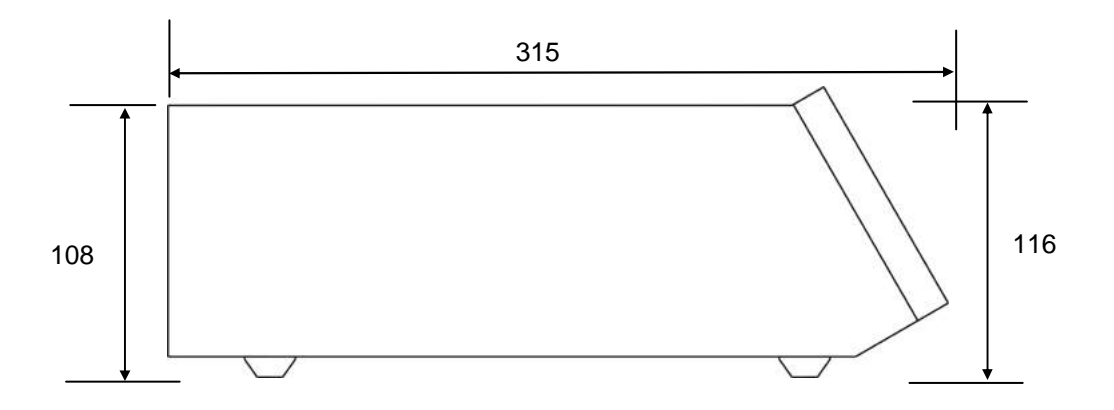

BX 6 yandan görünüşü

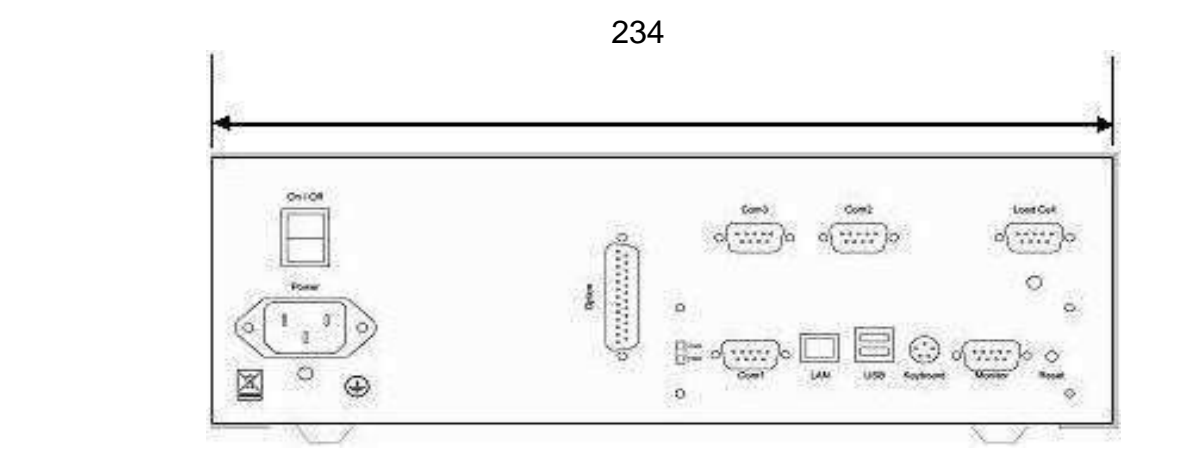

BX 6 arkadan görünüşü

## **Ek 1:**

# **Arıza Giderme**

BX 6 son derece güvenilir ve ender arızalanabilecek şekilde tasarlanmıştır. Buna rağmen, eğer herhangi bir arıza oluştuğunda arızanın kaynağını tespit etmeden cihaza müdahale etmeyiniz. Cihazınızda izlediğiniz problemleri ve göstergede göreceğiniz hataları kaydediniz ve aşağıda size verilen hata tablosundan yararlanarak sorununuza çözüm arayınız. Cihazınıza eğitilmemiş kişilerin müdahalesini önleyiniz.

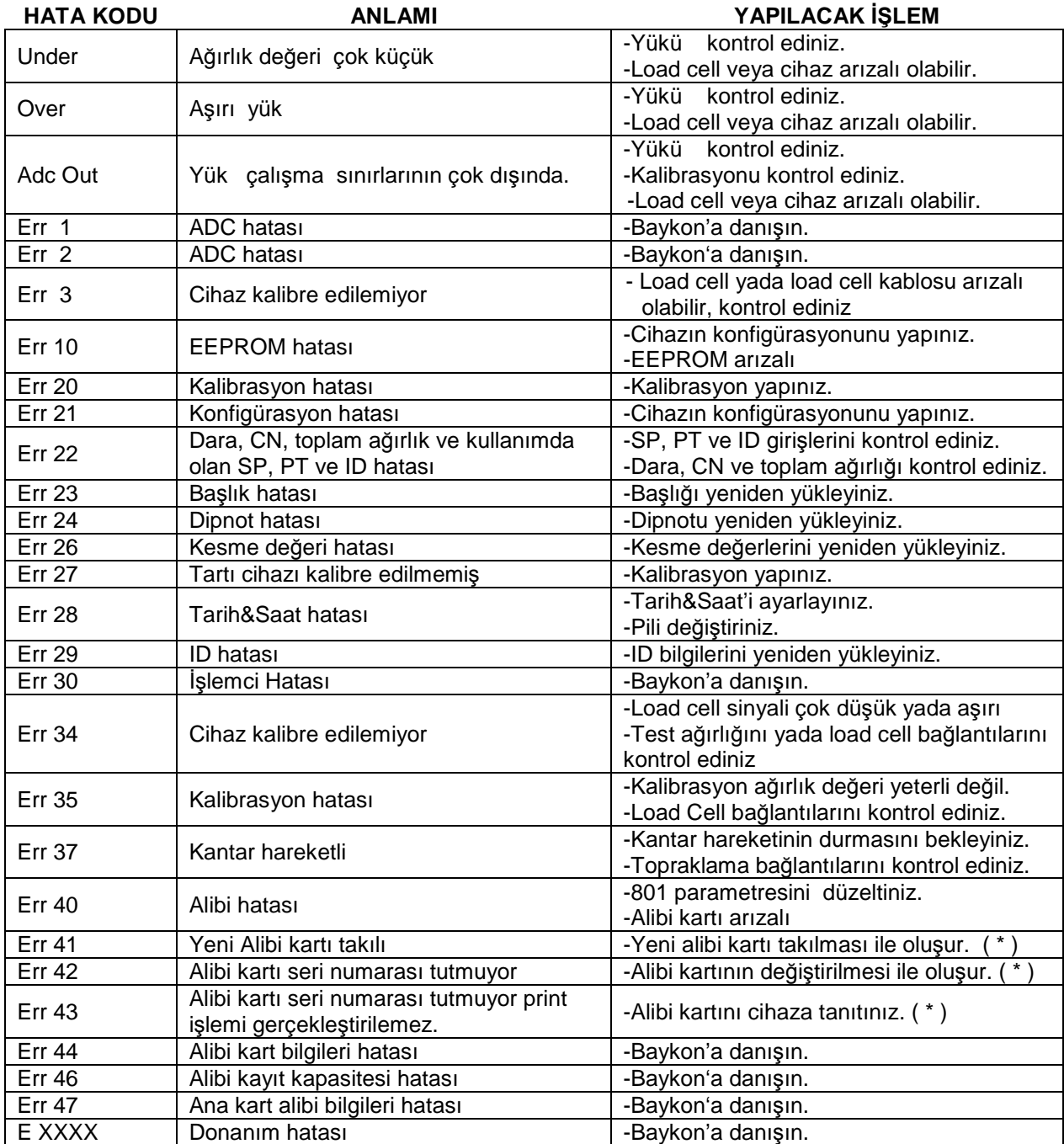

#### **HATA TABLOSU**

(\*) Bakınız bölüm 6.

Uygulama yazılım hataları için ilgili kitapçıklara bakınız.

# **Ek 2:**

# **Parametre Default Tablosu**

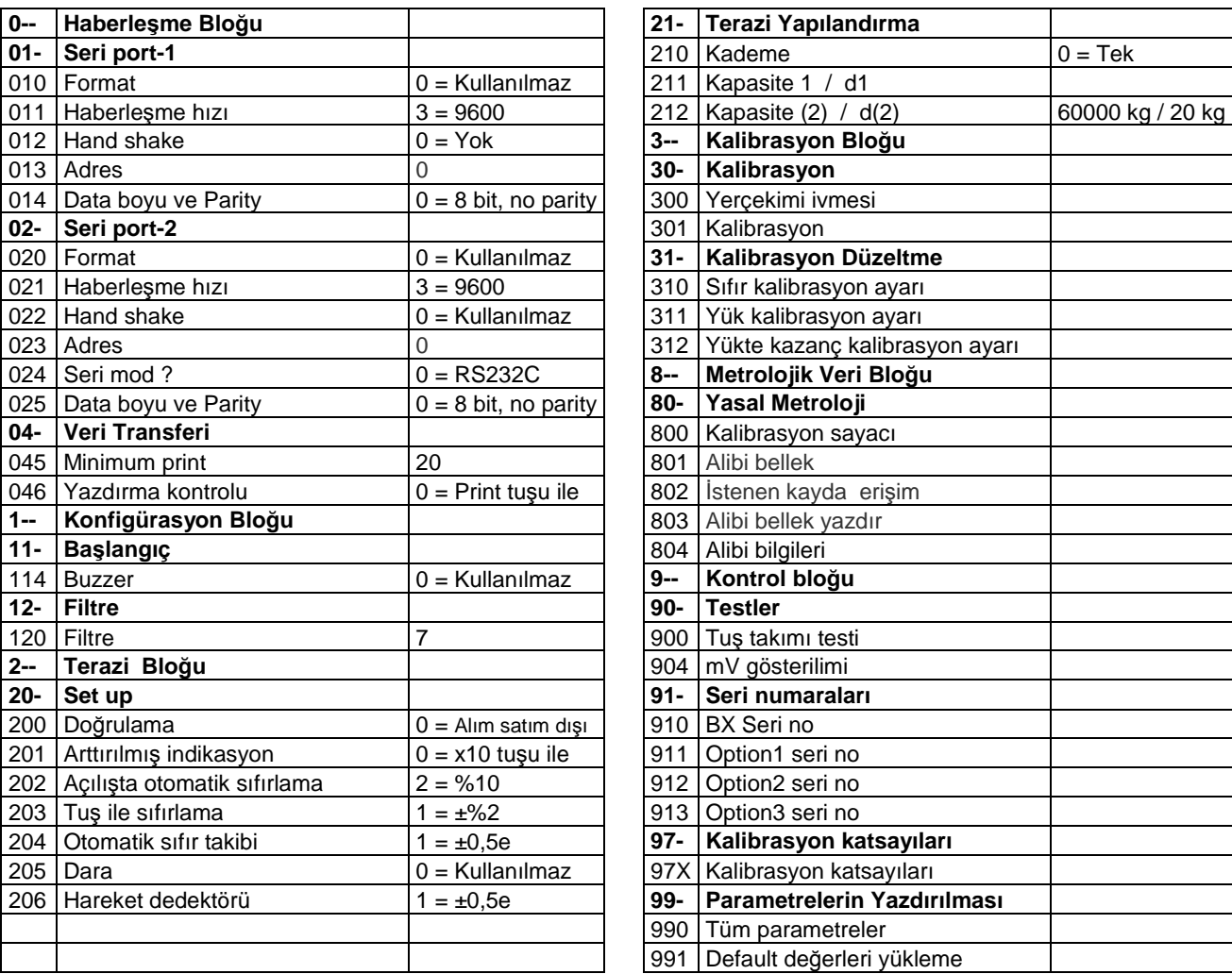

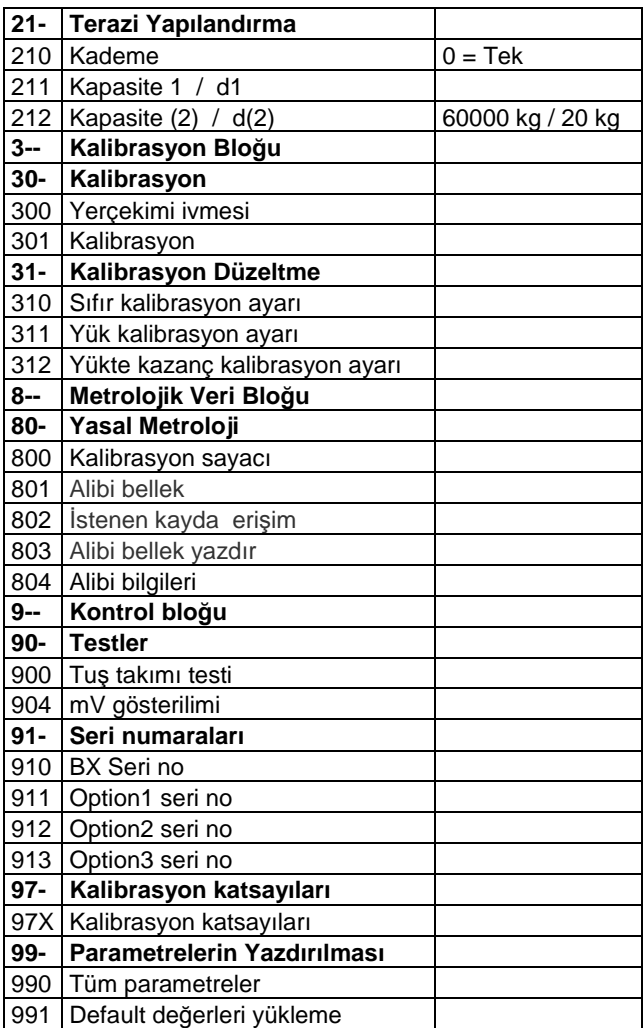

# **Ek 3:**

# **Kalibrasyon Tablosu**

Cihazın ayarlanabileceği Max /e değerleri aşağıdaki tabloda görülmektedir. Max ve e değerlerinizi seçerken bu tablodan yararlanınız.

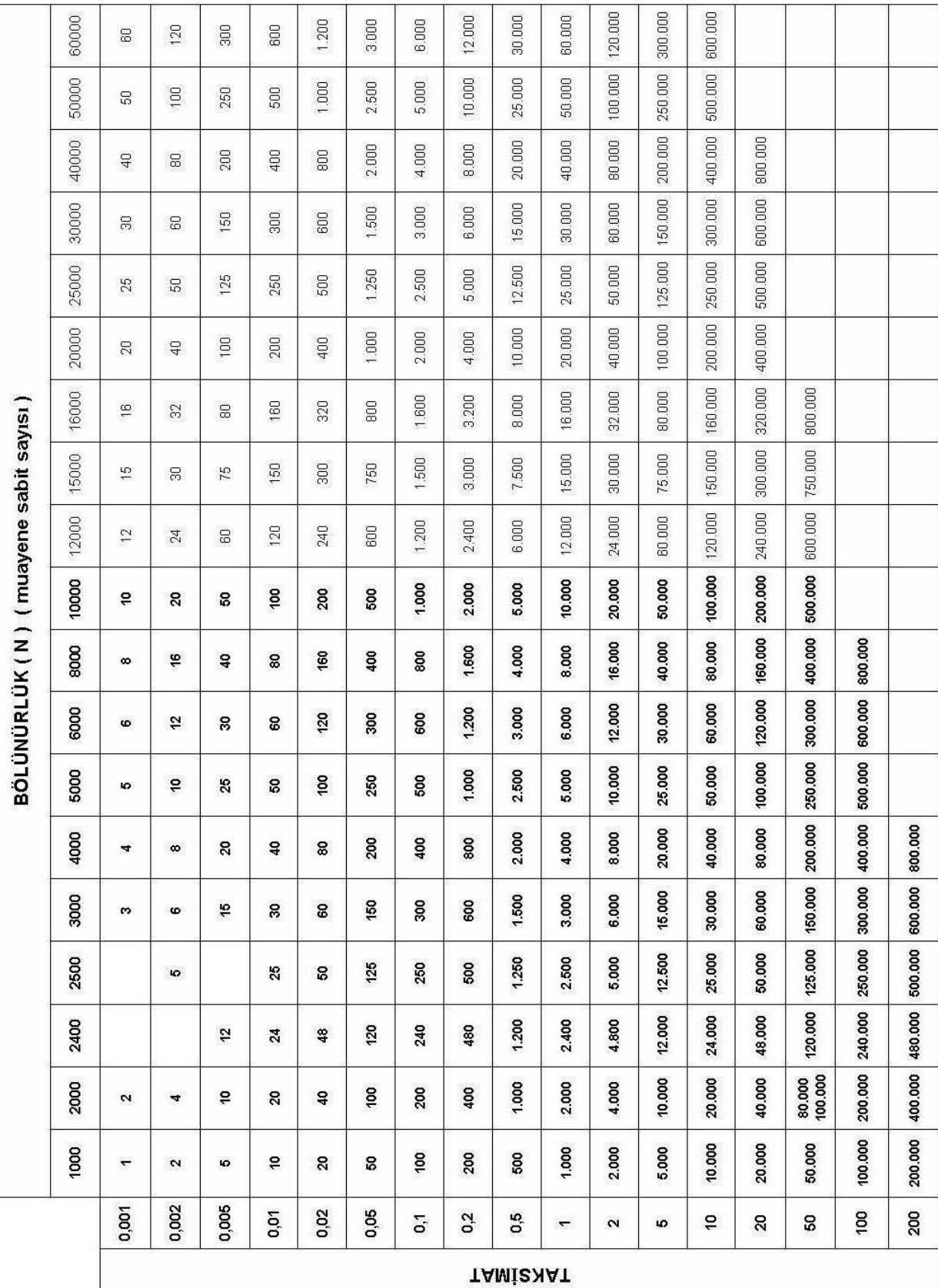

### **Açıklama :**

- 1. Ethernet opsiyonu cihaza sonradan eklenemez.
- 2. Siparişte belirtilmediği taktirde programlanabilen Türkçe ve ingilizce dilleri standart olarak sağlanır. Arapça dili talebi siparişte belirtilmelidir.

**Notlar:** 

# **BAYKON A.Ş.**

Kimya Sanayicileri Organize Sanayi Bölgesi Organik Cad. No:31 Tepeören, 34956 İstanbul, TURKIYE Tel : 0216 593 26 30 (pbx) Fax : 0216 593 26 38 e-mail: baykonservis@baykon.com http:// www.baykon.com